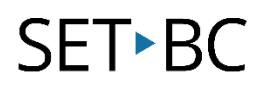

# **Read & Write for Chrome – Text Summarizer**

## **Introduction**

Text summarization is the ability to truncate a reading passage into a simpler form. There are many tools that achieve this but the outcome is often different depending on the algorithms that are employed by the tool. Some tools reduce the quantity of sentences while others make the passage smaller and easier to read while maintaining the context.

## **Learning Objectives**

Completion of this tutorial will give you experience with the following:

- Distill a web page using Read & Write for Chrome
- Decrease or Increase the length of the passage depending on the ability of the reader

#### **This tutorial assumes:**

- that you are using the Google Chrome browser on a Windows, Mac or Chromebook computer and NOT a tablet.
- that you have installed the Read & Write extension for Google Chrome. For a tutorial on installing Read & Write click [here.](http://setbc.org/download/BestCognitiveSupports/Chrome_Extension_Tutorial-Installing_Read_and_Write_with_tip_sheet.pdf)
- that you have access to the premium features. Click [here](https://rwchrome.texthelp.com/drive/Support/premium) to find out how.
- that you are connected to the internet.

#### **Case Study**

Abigail has a learning disability that makes it difficult for her to comprehend text at her grade level. Her teacher would still like her to participate in the regular curriculum and is looking for a tool that would allow her to access the same material but at a simpler reading level.

# SET<sup>></sup>BC

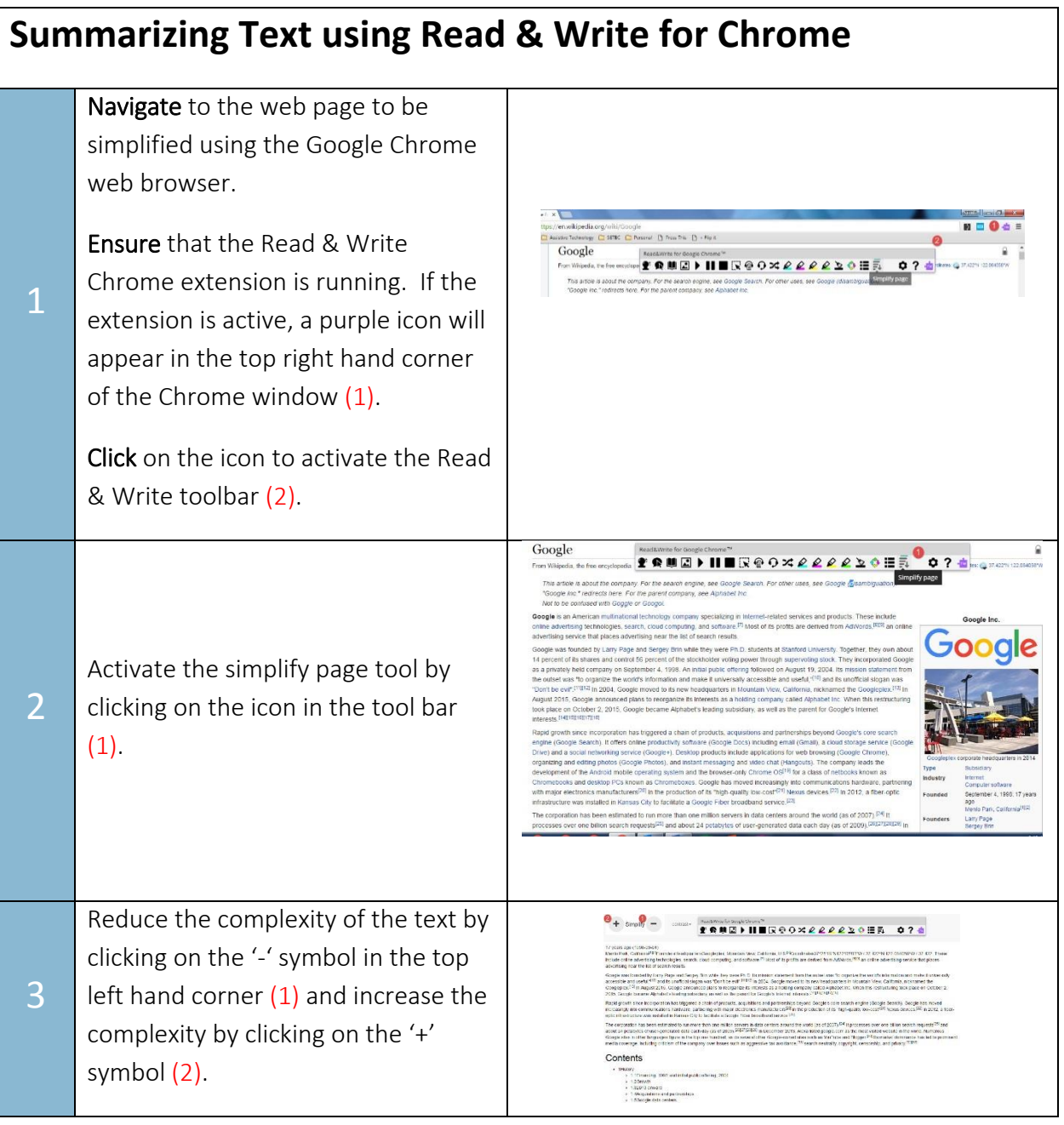